## **Beschreibung**

In vielen Prozessen wird eine Freigabe von mehreren Personen im Unternehmen verlangt. Auf dieser Seite finden Sie hilfreiche Tipps und Tricks, wie diese Freigaben gestaltet werden können, die von einer bis drei Personen freigegeben werden müssen.

## **Entscheidung der parallelen Freigabe über Popup**

[Der Grundaufbau sollte so gestaltet sein, dass jeder Benutzer ein Popup erhält, in dem dieser](https://wiki.tim-solutions.de/lib/exe/detail.php?id=software%3Acomponent%3Aparallel_approval&media=software:component:basic_parallel_approval.png) [Auswählen kann, ob dieser zustimmt oder ablehnt. Wenn nach der Auswahl aller Benutzer einer](https://wiki.tim-solutions.de/lib/exe/detail.php?id=software%3Acomponent%3Aparallel_approval&media=software:component:basic_parallel_approval.png) [abgelehnt hat, soll der Prozess eine andere Richtung einschlagen, als wenn alle User zugestimmt](https://wiki.tim-solutions.de/lib/exe/detail.php?id=software%3Acomponent%3Aparallel_approval&media=software:component:basic_parallel_approval.png) [haben. Hierzu sollte das Modell in etwa wie folgt aussehen:](https://wiki.tim-solutions.de/lib/exe/detail.php?id=software%3Acomponent%3Aparallel_approval&media=software:component:basic_parallel_approval.png)

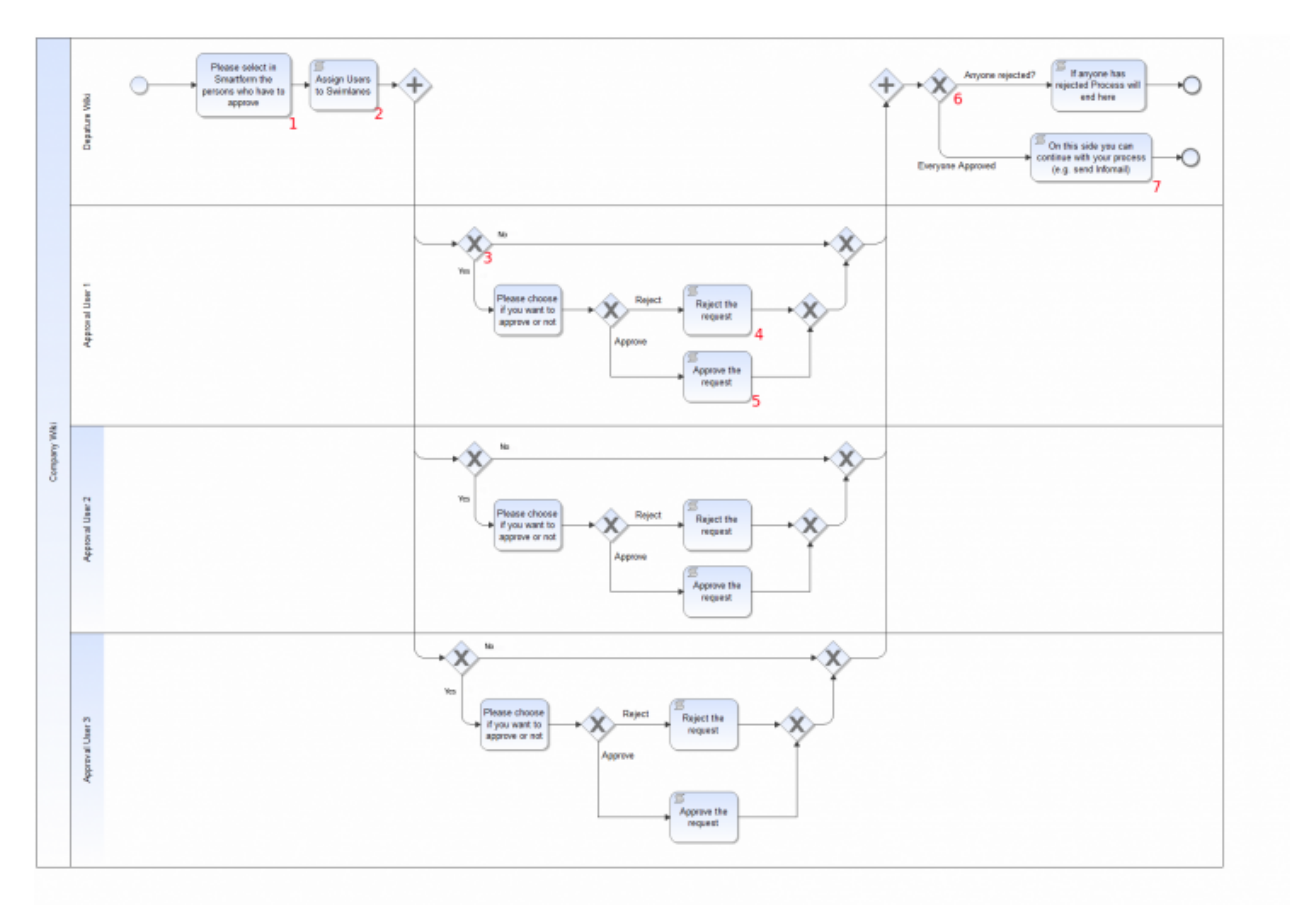

## **Erklärung der Elemente**

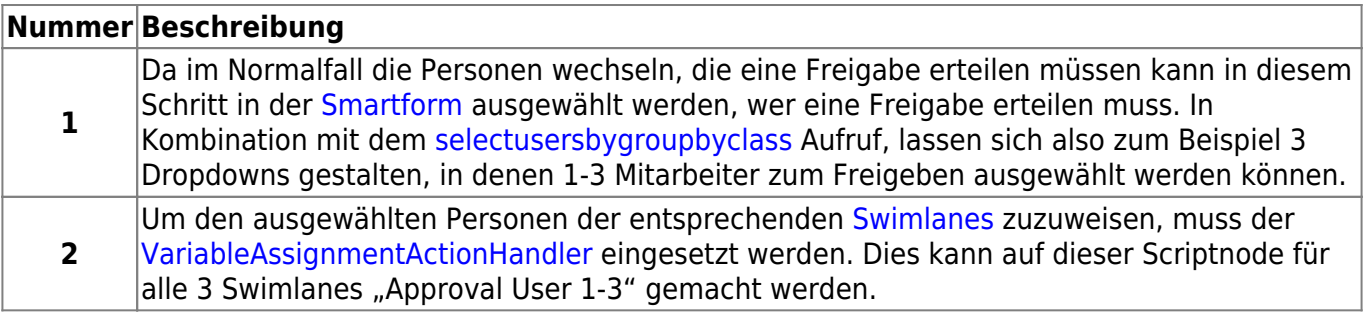

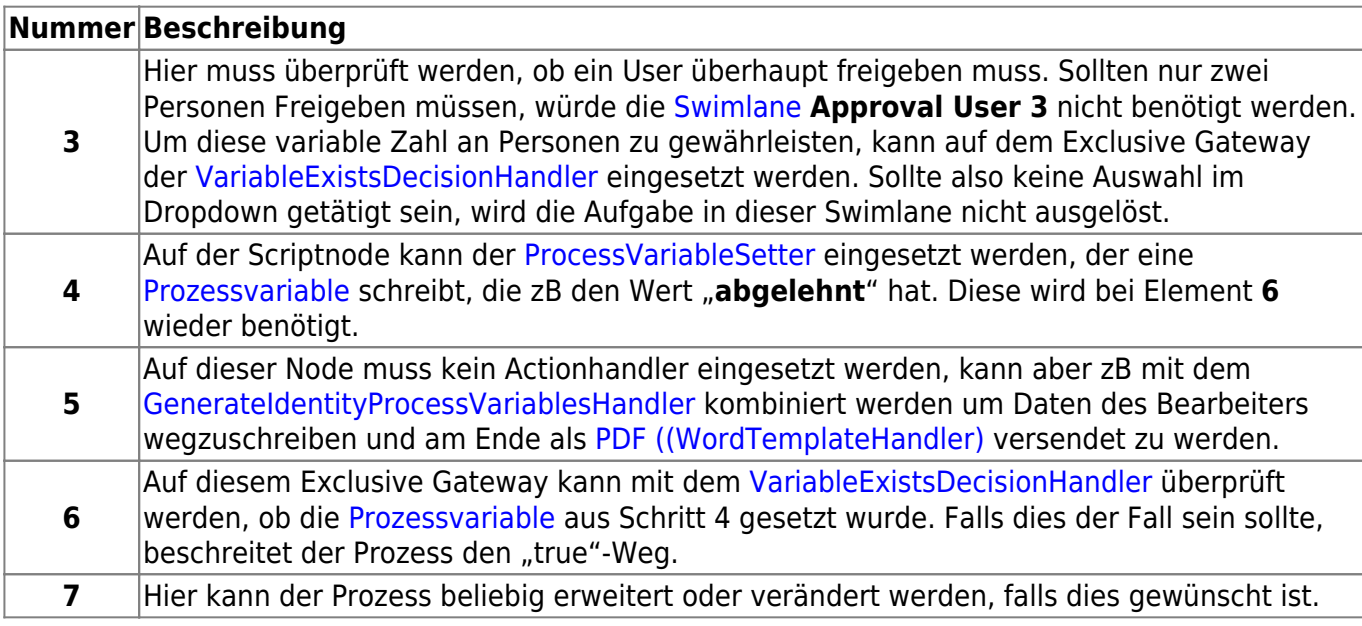

## **Ablehnen über die Smartform mit einer Begründung**

[Sollte zB ein Grund für die Ablehnung Pflicht sein, so kann dies über die](https://wiki.tim-solutions.de/lib/exe/detail.php?id=software%3Acomponent%3Aparallel_approval&media=software:component:basic_parallel_approval_decline_via_sf.png) [Smartform](https://wiki.tim-solutions.de/doku.php?id=software:tim:smartform) ermöglicht werden. Hierzu muss die [Smartform](https://wiki.tim-solutions.de/doku.php?id=software:tim:smartform) um einen [Radiobutton,](https://wiki.tim-solutions.de/doku.php?id=software:tim:smartform_basics#auswahlbox_radiobuttons) [Checkbox](https://wiki.tim-solutions.de/doku.php?id=software:tim:smartform_basics#auswahlbox_checkboxes) oder [Dropdown](https://wiki.tim-solutions.de/doku.php?id=software:tim:smartform_basics#auswahlfeld_selectbox) erweitert werden. Des weiteren werden noch [Textareas](https://wiki.tim-solutions.de/doku.php?id=software:tim:smartform_basics#eingabefelder) für die Begründung benötigt.

Um zu gewährleisten, dass eine Auswahl getroffen wurde und eine Begründung angeben wurde, müssen die neuen HTML Elemente als [Pflichtfelder](https://wiki.tim-solutions.de/doku.php?id=software:tim:smartform_basics#pflichtfelder_beim_instanzstart) gesetzt werden. Hierzu muss lediglich das HTML-Attribut **required="true"** ergänzt werden.

Der Prozess gestaltet sich dann wie folgt:

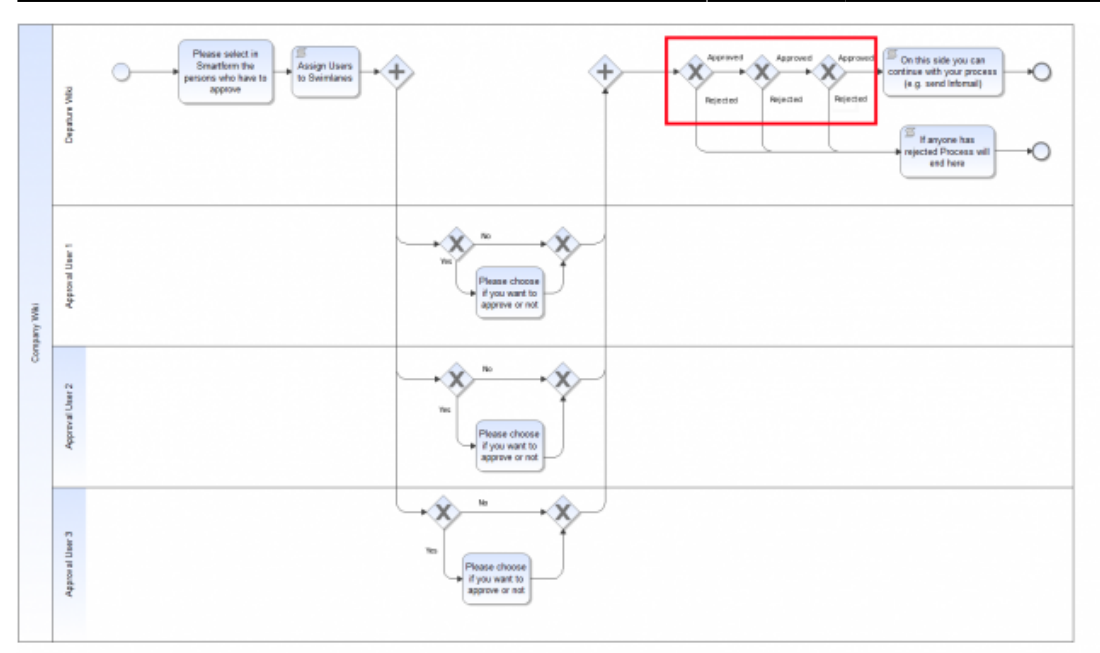

Im rot markierten Bereich, wird überprüft, ob in der [Smartform](https://wiki.tim-solutions.de/doku.php?id=software:tim:smartform) eines der Elemente auf "Abgelehnt" steht, sollte dies der Fall sein, kann der Prozess entsprechend Verarbeitet werden. Die Überprüfung der [Prozessvariablen](https://wiki.tim-solutions.de/doku.php?id=software:tim:process_variables) geschieht mittels [VariableDecisionHandler](https://wiki.tim-solutions.de/doku.php?id=software:tim:actionhandler:variabledecisionhandler) (ehemals SmartFormDecisionHandler).

From: <https://wiki.tim-solutions.de/> - **TIM Wiki / [NEW TIM 6 Documentation](https://doc.tim-solutions.de)**

Permanent link: **[https://wiki.tim-solutions.de/doku.php?id=software:component:parallel\\_approval](https://wiki.tim-solutions.de/doku.php?id=software:component:parallel_approval)**

Last update: **2021/07/01 09:52**

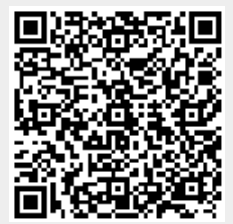